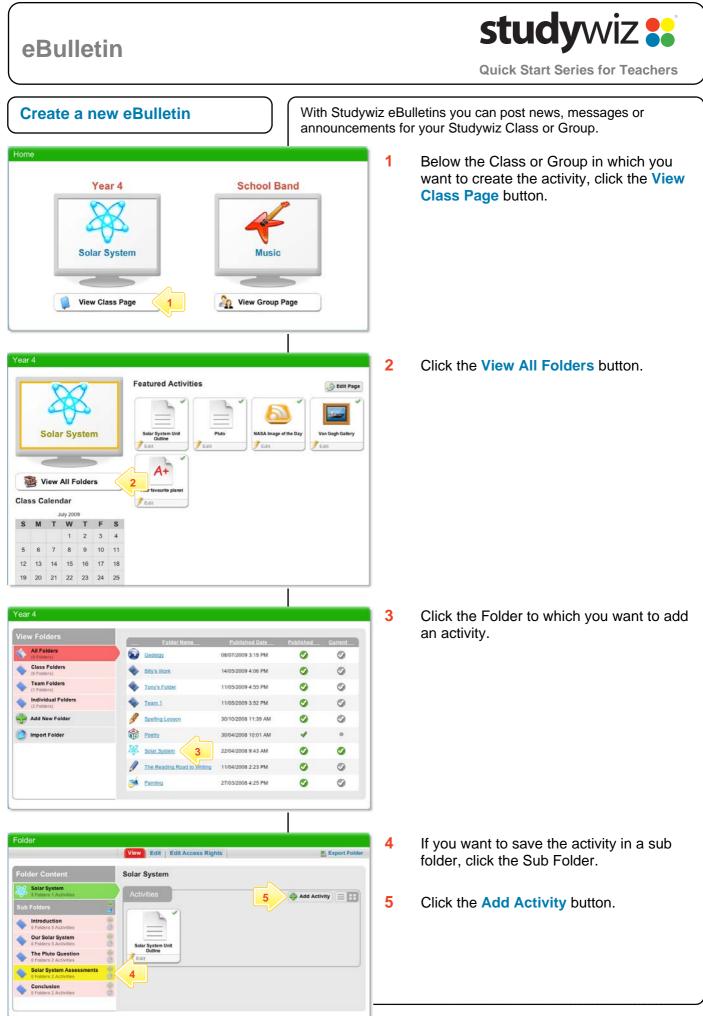

## eBulletin

## studywiz 👪

**Quick Start Series for Teachers** 

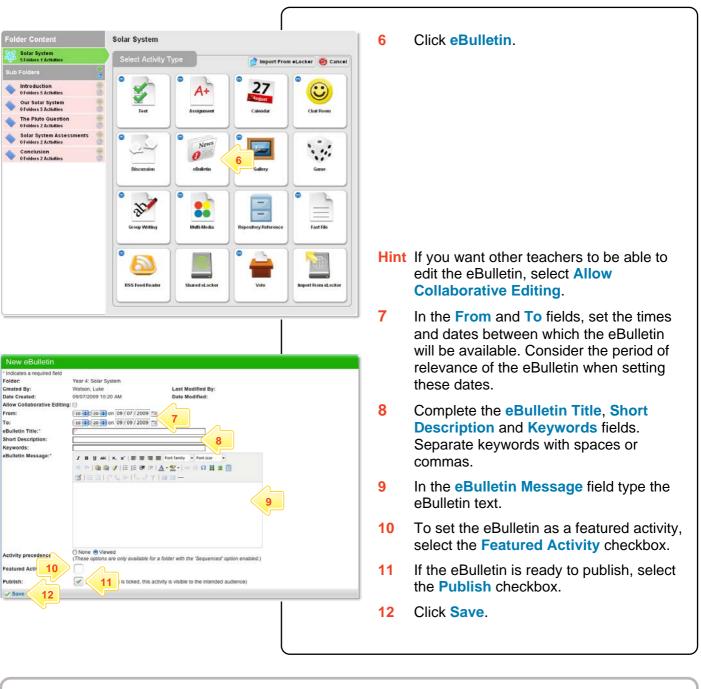

## **Tips and Hints**

- 1 Use an eBulletin to send a note to your class.
- 2 Set a prerequisite for an eBulletin by clicking the Add Prerequisite button. This allows you to specify a Test or QTAssessment that your students must complete before they can attempt the new activity.

If you have any ideas for eBulletins, you're invited to share them with other teachers at the Studywiz Global Community – <u>http://studywizgc.org/</u>. Log in using the button on your Studywiz deployment.